Quick Guide

ANTENNA **CONNECTOR** 

MIX OUTPUT (MIC AND AUX) INPUT BLEND

 **OLED shows various power signal strength upon setting switch here.**

**Hi**

# Assistive Listening: Stationary Transmitter

MV-ALS-STFM

#### Unit Controls

This fixed, rack-mountable stationary transmitter delivers the complete feature package for wireless FM listening systems. Programming, channel assignments and settings lock, can be done either from the transmitters and receivers with clear OLED display for menu navigation, or from a user-friendly software interface.

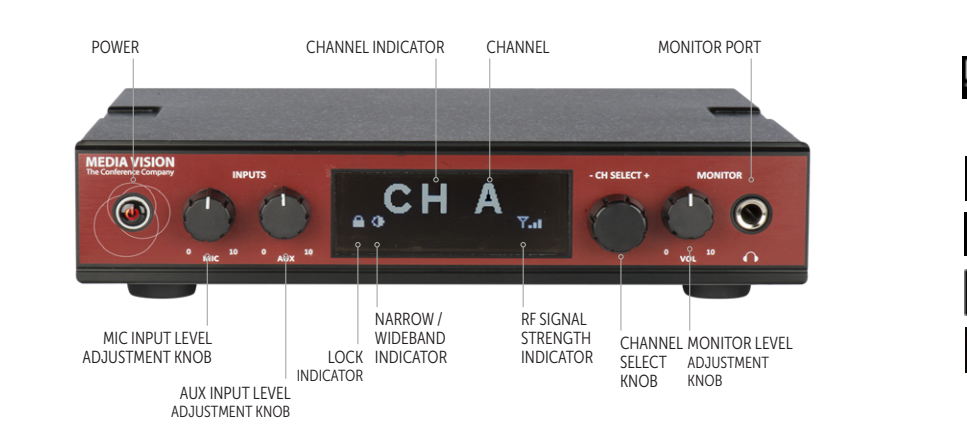

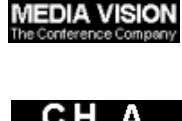

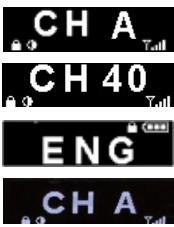

### Turn-On

- 1. Press and hold power button  $\Phi$  for 1 second till logo "Media Vision" shows up..
- 2. The screen shows default (CH A)/previously used channel or custom label, symbols of battery  $\boxed{1}$ , lock  $\boxed{2}$ , and signal strength **The system will** be locked immediately when it is turned on.
- 3. The screen becomes dim after 5 seconds and starts to scroll.

### Turn-0ff

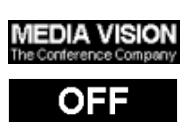

- 1. Press and hold power button  $\Phi$ for 2 seconds and logo "Media Vision" shows up for 2 seconds.
- 2. Then, "OFF" shows up for 1 second.
- 3. The player turns off.

### Channel Lock

- 1. The system will automatically be locked after it's been turn on.
- 2. Press and hold "CH SELECT" button for 3 seconds to release the system from lock mode. Symbol  $\Box$  disappears from the screen.

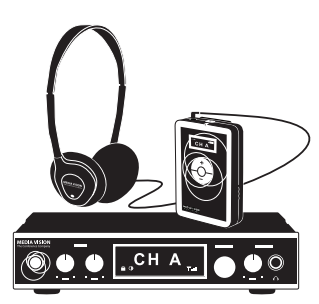

OLED ON FRONT SHOWS VARIOUS  $\Diamond$  **Mid** Mid POWER SIGNAL STRENGTH UPON  $\div$  **T.** Lo SETTING SWITCH HERE

AUX INPUT **Aux Input**

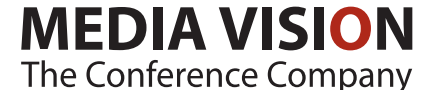

USB

6À

MIC INPUT (XLR / TRS COMBO JACK)

• MIC + PHANTOM POWER POWER SUPPLY

• LINE • MIC

> www.media-vision.com <sup>|</sup> info@media-vision.com Ordering is easy, contact us today for a quick quote!

# Assistive Listening: Stationary Transmitter

MV-ALS-STFM

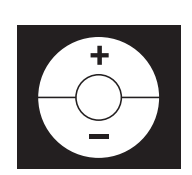

#### Channel Change

- 1. Turn "CH SELECT" button clockwise or counterclockwise to change the channel when the device is in unlock mode.
- 2. When preferred channel is chosen, press "CH SELECT" button again to confirm the setting. If not, the system will stay in previously selected channel after being idled for 10 seconds.
- 3. The system will be in lock mode again after above setting is completed.

#### Reset to Default Setup

- 1. Press and hold "CH SELECT" and power button to turn the system on.
- 2. The system will be reset to default settings which include following:
	- Channel A
	- 17 wideband channels are enabled
	- Custom labels are removed

#### Signal Strength

1. Symbol "signal strength" varies upon strength setting on the back side of the system.

**Yall Hi** 

**Y.II** Mid

Y. Lo

#### Bandwidth Selection

This setting can only be done in the proprietary software.

Icon  $\Omega$  stands for wideband channels only. When icon  $\Omega$  disappears, both wide and narrowband channels are set.

### Channel Select Mode

This setting can only be done in the proprietary software.

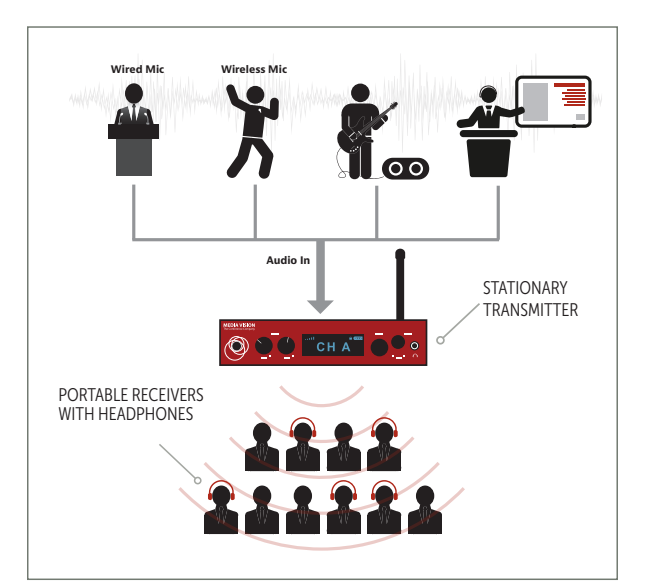

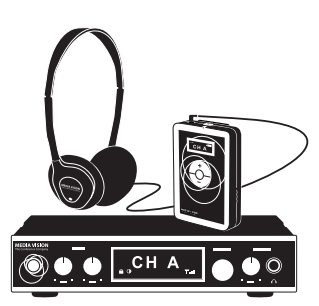

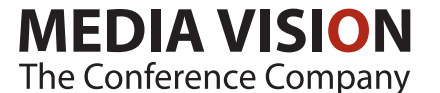

www.media-vision.com <sup>|</sup> info@media-vision.com Ordering is easy, contact us today for a quick quote!

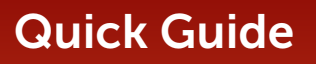

## Assistive Listening: Stationary Transmitter

MV-ALS-STFM

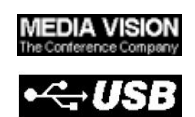

#### MV-ALS-STFM Software Programming

In order to program the MV-ALS-STFM, you must do it through the software.

- 1. In order to update the Stationary Transmitter VIA the software it must be connected to a power source and connected to a PC VIA the micro USB.2. When the system is connected with PC, it will show logo "Media Vision" for 2 seconds, and then symbol "USB".
- 3. Status column in proprietary software shows message of successful connection.

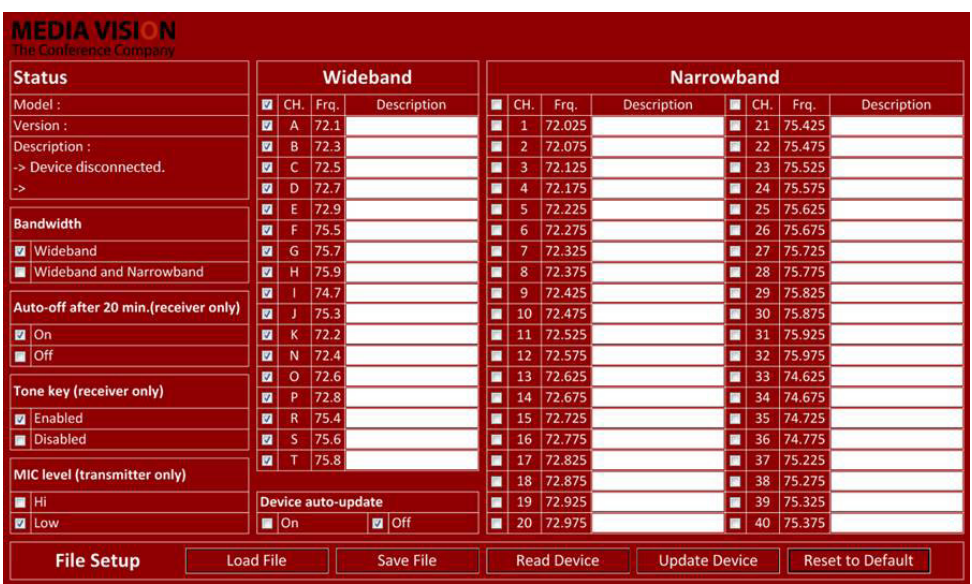

4. Settings can now be changed on the Stationary Transmitter VIA the software.

- Channel Selected or Disabled
- Custom label edited
- Wideband only or both wide and narrowband setup

#### *Notes:*

- *1. For additional information on programming the Stationary Transmitter please refer to the Software Manual which can be downloaded here:* http://media-vision.com/en/support/installation-operation
- *2. The player won't work while being uploaded*
- *3. The player will be off when being disconnected from PC*

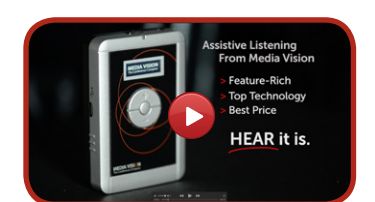

[Click here to see our Assistive Listening explainer video](https://www.youtube.com/watch?v=0eYzBRmijTA)

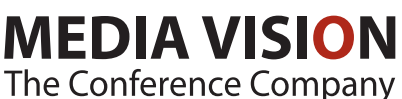

www.media-vision.com <sup>|</sup> info@media-vision.com Ordering is easy, contact us today for a quick quote!

San Francisco | New York | Washington DC | Paris | Brussels | London | Copenhagen | Geneva | Toronto